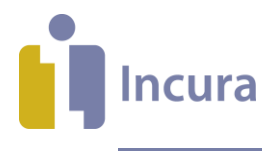

# **Incura Handleiding** SMS- en e-mailservice

**Classificatie: 4 – Openbaar**

Incura | Spaarndamseweg 90| 2021 CB | Haarlem | 088 - 946 22 73 | info@incura.nl | www.incura.nl

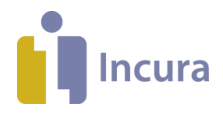

# **Inleiding**

De SMS- en e-mailservice is een service waarmee u automatisch een SMS en/of e-mail kunt versturen aan de patiënt wanneer u een afspraak maakt. Ook kunt u automatisch een bericht sturen wanneer u wegens omstandigheden afspraken moet afzeggen (bijvoorbeeld bij ziekte). De tarieven van de SMSservice vindt u terug binnen Incura en op incura.nl. De e-mailservice is kosteloos.

**Let op:** er worden nu geen berichten verstuurd over afspraken die u maakt, wijzigt of annuleert via de Incura Pro powered by Abakus app.

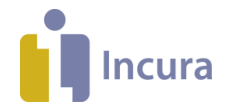

### **Inhoud**

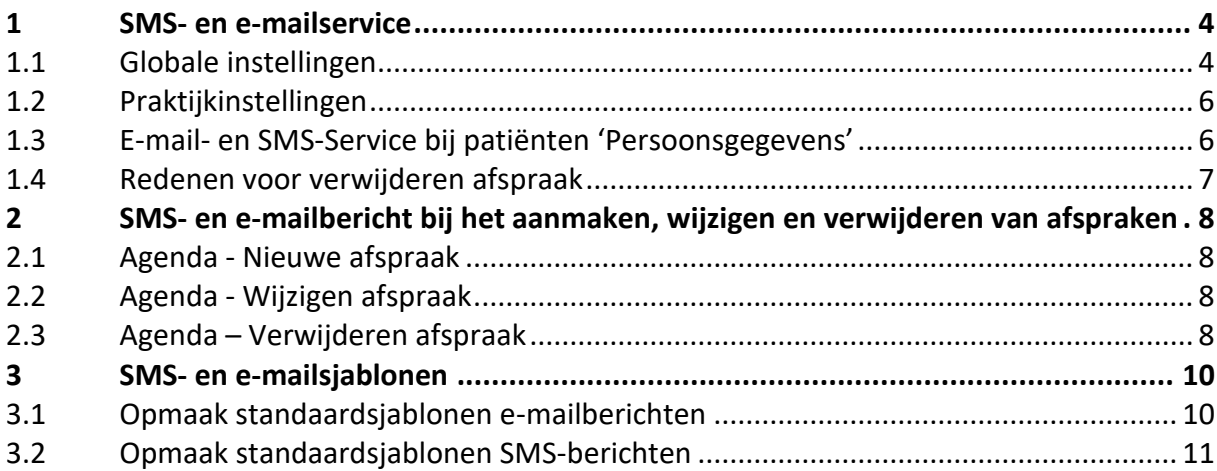

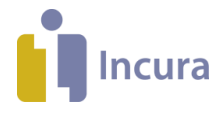

# **1 SMS- en e-mailservice**

Het gebruik van de SMS- en e-mailservice stelt u in via de Globale - en Praktijkinstellingen.

# **1.1 Globale instellingen**

Ga vanuit het Dashboard naar *Instellingen → Globale instellingen*. Onderin activeert u de SMS- en emailservice in het onderdeel 'Agenda' onder het tabblad 'E-mail/SMS' (*zie figuur 1*).

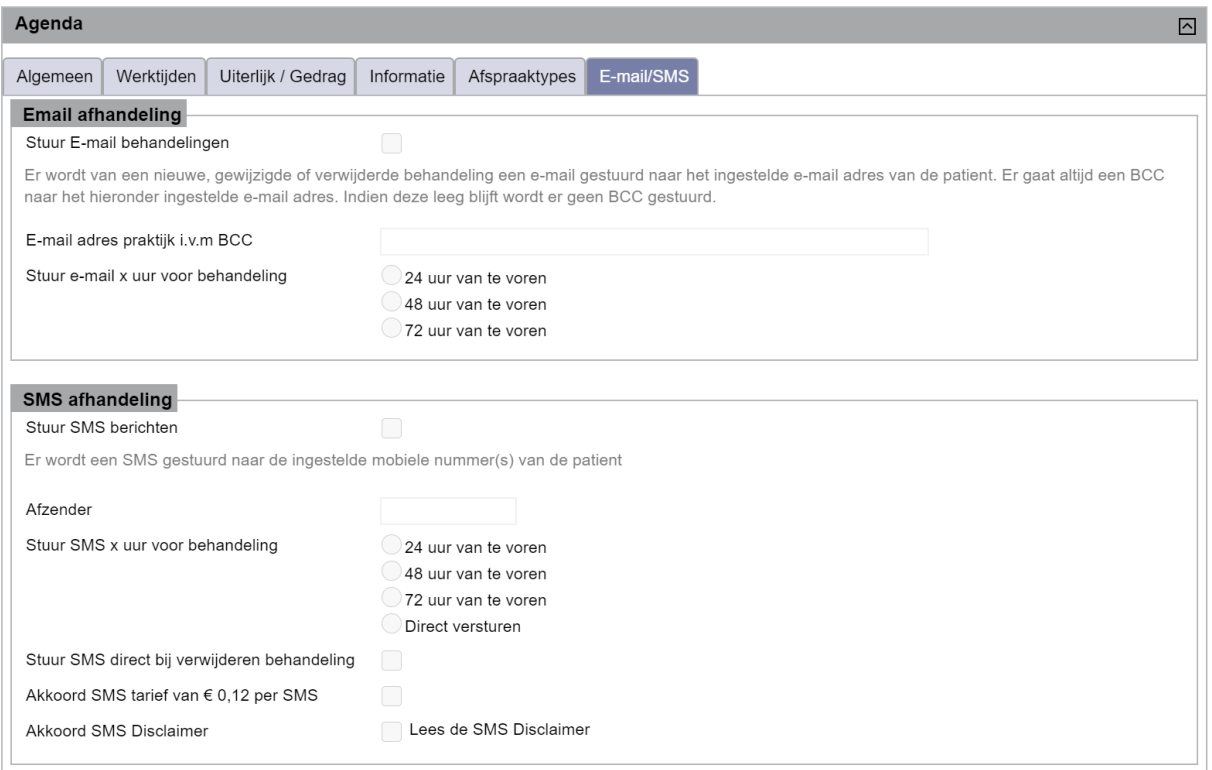

#### *Figuur 1: Globale instellingen*

Op dit tabblad kunt u de volgende diensten activeren:

#### **E-mailberichten**

Wilt u e-mailberichten van de behandelingen versturen? Dan vinkt u aan:

- o 'Stuur E-mail behandelingen' De patiënt ontvangt een e-mail zodra u een nieuwe afspraak maakt of een bestaande afspraak wijzigt of verwijdert.
- o 'Stuur e-mail xx uur voor behandeling' (maak vervolgens de keuze voor 24, 48 of 72 uur) om herinneringen te sturen. De patiënt ontvangt [xx] uur voordat de afspraak plaatsvindt een herinnering per e-mail afhankelijk van de keuze die u aangeeft.

De e-mail wordt verstuurd vanuit het e-mailadres no-reply@incuraepd.nl. Klik op 'Bewaren' om de instellingen op te slaan.

### **SMS-berichten**

Wilt u SMS-berichten versturen? Dan vinkt u aan:

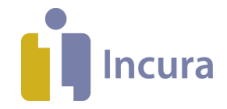

- 'Stuur SMS-berichten' De patiënt ontvangt [xx] uur voordat de afspraak plaatsvindt een herinnering per SMS.
- 'Akkoord SMS Disclaimer'
- én vink één of beide van de volgende opties aan:
- o 'Stuur SMS xx uur voor behandeling' (maak vervolgens de keuze voor 24, 48 of 72 uur)
- o 'Stuur SMS direct bij verwijderen behandeling'

De patiënt ontvangt een SMS zodra u een afspraak verwijdert.

Klik op 'Bewaren' om de instellingen op te slaan.

### **Instellen van e-mailadres en 06-nummer bij de patiënt**

Na het bewaren van de instellingen op het tabblad 'E-mail/SMS' ziet u een pop-up zoals in *figuur 2*.

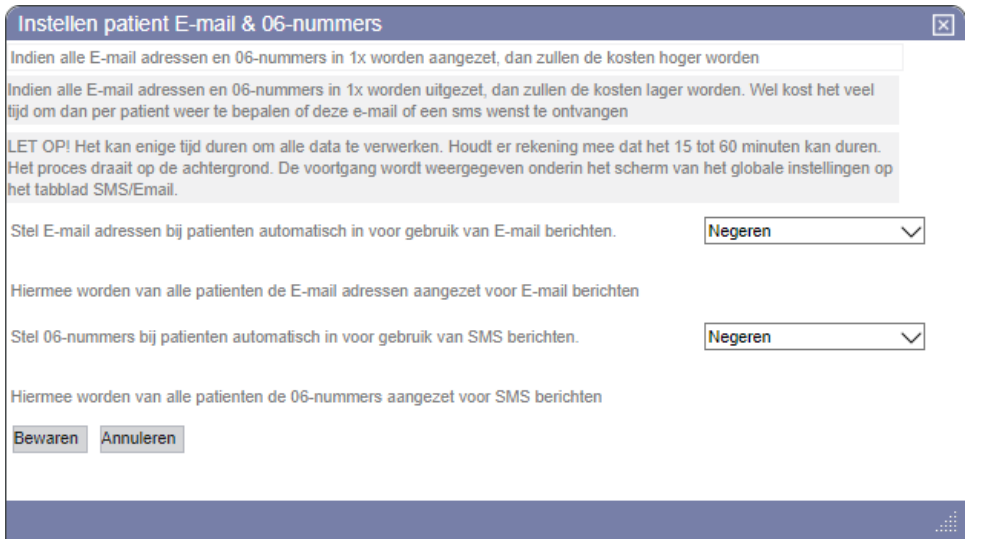

*Figuur 2: Instellen SMS en e-mail*

In deze pop-up kunt u een aantal standaardwaarden opgeven die bij ieder nieuw patiëntdossier worden overgenomen:

- **Stel E-mailadressen bij patiënten automatisch in voor gebruik van E-mailberichten**. Bij de keuze 'Aanzetten' wordt bij alle patiënten een vinkje geplaatst om het e-mailadres te gebruiken voor e-mailberichten. Kiest u 'Uitzetten', dan worden alle vinkjes bij emailadressen verwijderd.
- **Stel 06-nummer bij patiënten automatisch in voor gebruik van SMS-berichten.** Bij de keuze 'Aanzetten' wordt bij alle patiënten een vinkje geplaatst om het 06-nummer te gebruiken voor SMS-berichten. Kiest u 'Uitzetten', dan worden alle vinkjes bij 06-nummers verwijderd.

Kiest u voor 'Negeren', dan stelt u zelf per patiëntdossier in of u sms'jes/e-mails wilt versturen. Klik op de knop 'Bewaren' om de instellingen op te slaan.

#### **Voortgang**

Onder het kopje 'Voortgang' ziet u het bericht uit **figuur 3** zodra alle instellingen verwerkt zijn.

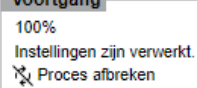

*Figuur 3: Voortgang*

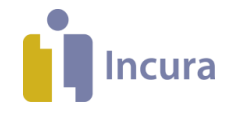

# **1.2 Praktijkinstellingen**

Het is mogelijk om per praktijk van de Globale instellingen af te wijken. Zo kunt u, wanneer meerdere praktijken onder één Incura-klantnummer vallen, per praktijk besluiten of u de SMS- en e-mailservice wil activeren.

Dit doet u via *Instellingen → Praktijkinstellingen* → dubbelklik op de betreffende praktijk → tabblad 'E-mail/SMS'. Een overzicht zoals in **figuur 4** verschijnt.

Hier geeft u aan met welke instellingen u wilt afwijken van de globale instellingen voor de desbetreffende praktijk. De mogelijkheden zijn gelijk aan de opties in paragraaf 1.1.

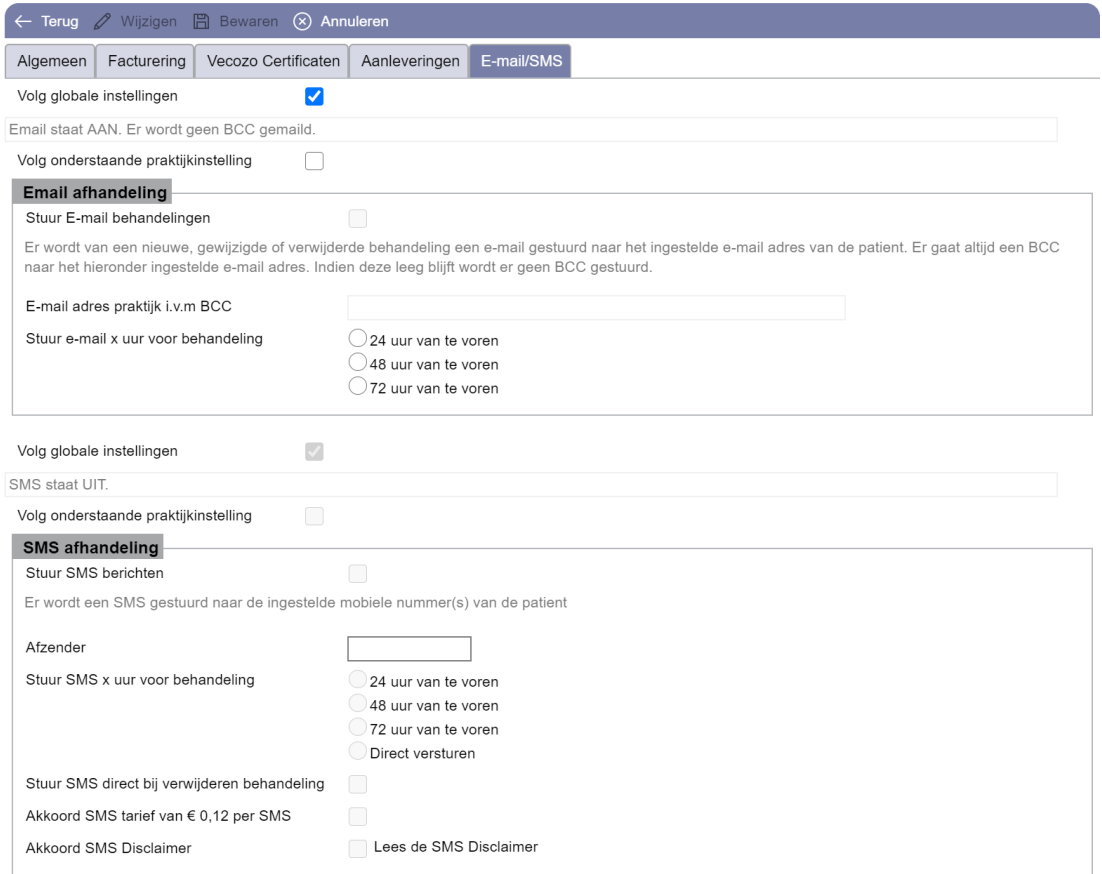

*Figuur 4: Praktijkinstellingen*

# **1.3 E-mail- en SMS-Service bij patiënten 'Persoonsgegevens'**

Telefoonnummer en/of e-mailadres stelt u in bij de adresgegevens van de patiënt (woon, correspondentie en tijdelijk), zoals in *figuur 5*.

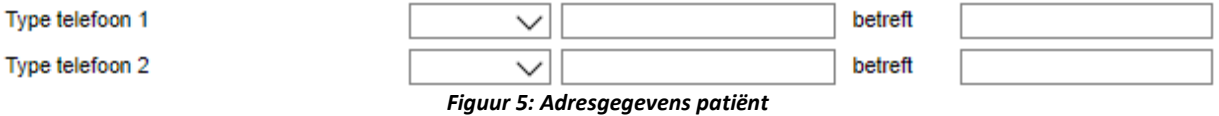

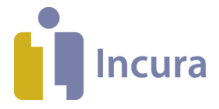

Bij gebruik van de SMS-service worden in het tabblad 'Communicatie' (*zie figuur 6*) de mobiele telefoonnummers getoond van de adresgegevens. Dit zijn alleen de telefoonnummers die beginnen met:

- 06
- +316
- 00316

Bij gebruik van de e-mailservice ziet u hier (ook) de e-mailadressen van de adresgegevens.

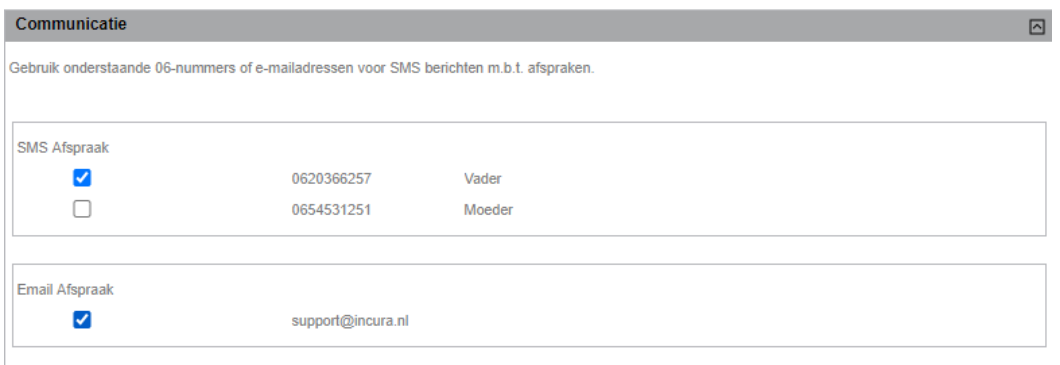

*Figuur 6: Communicatie*

Hier kunt u een 06-nummer of e-mailadres aan- of uitvinken voor gebruik van e-mail- of SMSberichten.

**Let op!** Als het vinkje in het onderdeel Communicatie aan staat, zorgt het uitvinken er *niet* voor dat reeds aangemaakte berichten geannuleerd worden.

# **1.4 Redenen voor verwijderen afspraak**

Als voor een afspraak een SMS en/of e-mail ingepland/verstuurd is, wordt tijdens het verwijderen van de afspraak gevraagd om de reden van het verwijderen. De reden die u selecteert wordt vermeld in het bericht dat de patiënt ontvangt nadat u de afspraak verwijderd heeft. De reden stelt u in vanuit het Dashboard via *Stamgegevens → Correspondentie → Reden SMS/E-mail*.

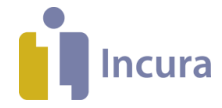

# **2 SMS- en e-mailbericht bij het aanmaken, wijzigen en verwijderen van afspraken**

Het doel van de SMS- en e-mailservice is het informeren van de patiënt zodra er een nieuwe afspraak wordt ingepland, een bestaande afspraak wijzigt of wanneer er een afspraak wordt verwijderd.

**Let op:** er worden alleen SMS- en e-mailberichten verstuurd voor afspraken die in de toekomst plaatsvinden.

### **2.1 Agenda - Nieuwe afspraak**

Wanneer een nieuwe afspraak wordt gemaakt, wordt automatisch een SMS en/of e-mail gestuurd naar de betreffende patiënt.

Wilt u dat er voor een afspraak die u gaat toevoegen *geen* bevestiging verstuurd wordt? Maak dan de afspraak in de agenda aan met rechtermuisklik en vink het versturen van de bevestiging uit *(figuur 7)*.

**Let op!** Als een afspraak eenmaal aangemaakt is met een afspraakbevestiging, kunt u de e-mail en/of sms niet meer intrekken.

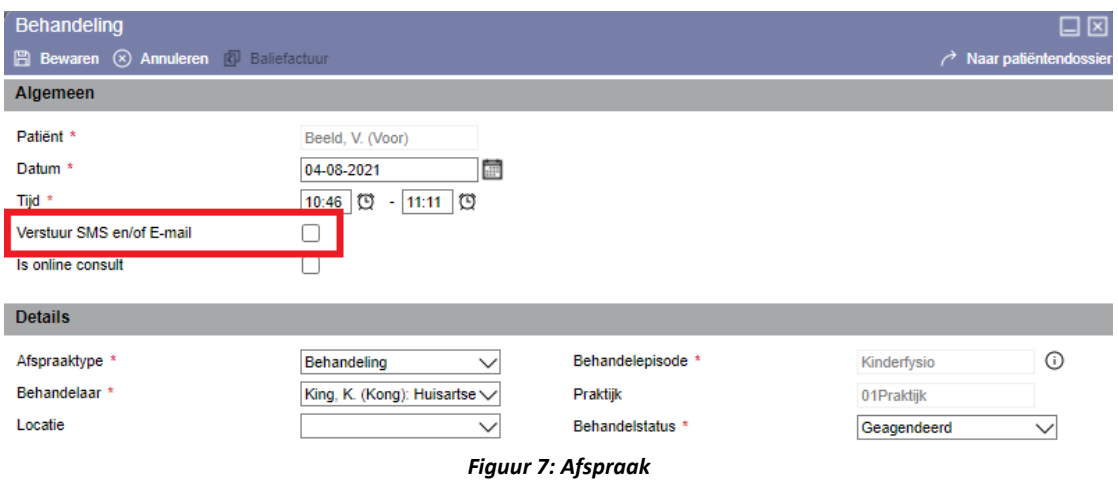

NB: In het logboek onder de behandelepisode worden mutaties in het systeem aan de hand van het SMS- en e-mailverkeer gelogd. Zet hiervoor het vinkje aan bij 'Tonen episode acties'.

# **2.2 Agenda - Wijzigen afspraak**

Zodra u van een afspraak de datum, de tijd of de therapeut wijzigt, wordt er een nieuw bericht verstuurd. Bij het wijzigen van de andere velden wordt er dus *geen* SMS verstuurd.

# **2.3 Agenda – Verwijderen afspraak**

Indien u een afspraak verwijdert, wordt hier direct een e-mail van verstuurd. Er wordt direct een SMS verstuurd indien er bij de globale- en/of praktijkinstellingen is aangegeven dat u een SMS wilt sturen bij het verwijderen van een afspraak.

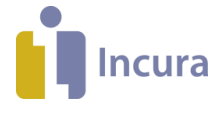

De reden voor het verwijderen van de afspraak geeft u aan in de pop-up zoals in *figuur 8* (zie ook *paragraaf 1.4*):

- **Reden voor SMS en/of e-mail.** Hierbij kunt u kiezen voor:
	- o Ziekte.
	- o Cursus.
	- o …
- **Andere reden.** Met deze optie kunt u een andere reden opgeven zoals ingesteld onder *Stamgegevens → Correspondentie → Reden SMS/Email*.

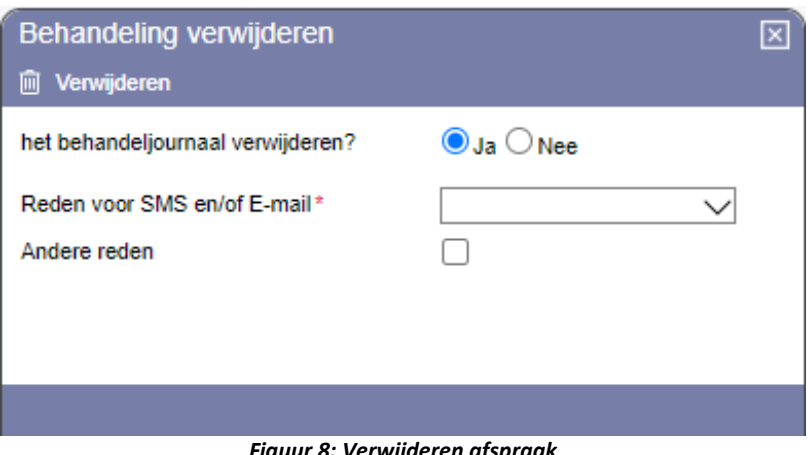

*Figuur 8: Verwijderen afspraak*

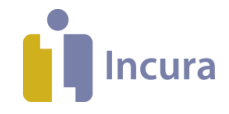

# **3 SMS- en e-mailsjablonen**

De volgende samenvoegvelden worden in de standaard SMS- en e-mailsjablonen gebruikt:

- **<<Patiënt>>**  Voorletters spatie + Tussenvoegsel + [spatie] + Achternaam patiënt. Als er geen tussenvoegsel in de naam voor komt, wordt er slechts één spatie gebruikt.
- **<<Aanhef>>** -- De aanhef die u op de patiëntenkaart heeft ingevuld.
- **<<Praktijknaam>>**  Dit is de praktijknaam zoals deze wordt overgenomen uit het veld 'Naam' bij *Stamgegevens Organisatie Praktijk*.
- **●** <<Locatie>> -- Dit is de naam van de locatie die u heeft ingesteld onder *Stamgegevens* → *Organisatie → Locaties.*
- <<**Tel praktijk>> Dit is het 1<sup>e</sup> telefoonnummer uit het veld 'Telefoon type' bij** *Stamgegevens Organisatie Praktijk*.
- **<<Therapeut>>**  Voorletters + [spatie] + Tussenvoegsel + [spatie] + Achternaam behandelend therapeut. Als er geen tussenvoegsel in de naam voor komt, wordt er slechts één spatie gebruikt.
- **<<Behandel datum>>**  De datum van de behandeling met het formaat: dd-mm-jjjj. Hiervoor staat de dag genoteerd als ma/di/wo/do/vr/za/zo.
- **<<Behandel tijd>>**  Het begintijdstip van de behandeling met het formaat: hh:mm.
- **<<Reden>>**  Opgegeven reden bij afzeggen behandeling.

### **3.1 Opmaak standaardsjablonen e-mailberichten**

### **'afspraakbevestiging <<Therapeut>>, <<Praktijknaam>>'**

Geachte <<aanhef>> (indien <<aanhef>> ontbreekt heer/mevrouw afhankelijk van geslacht patiënt) <<patiënt>>,

Hierbij bevestig ik uw afspraak op <<Behandel datum>> om <<Behandel tijdstip>> uur bij <<Praktijknaam>> (indien meerdere locaties "locatie <<locatie>>"). U heeft dan een afspraak met <<Therapeut>>.

Met vriendelijke groet, <<Praktijknaam>> Tel: <<Tel praktijk>>

### **'gewijzigde afspraak <<Therapeut>>, <<Praktijknaam>>'**

Geachte <<aanhef>> (indien <<aanhef>> ontbreekt heer/mevrouw afhankelijk van geslacht patiënt) <<patiënt>>,

Uw afspraak bij <<Praktijknaam>> is gewijzigd. Uw nieuwe afspraak is gepland op <<Behandel datum>> om << Behandel tijdstip>> uur.

Met vriendelijke groet, <<Praktijknaam>> Tel: <<Tel praktijk>>

**Sjabloon: 'E-mail annuleer afspraak'** 

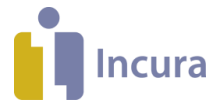

Geachte <<aanhef>> (indien <<aanhef>> ontbreekt heer/mevrouw afhankelijk van geslacht patiënt) <<patiënt>>,

Helaas heb ik uw afspraak op << Behandel datum>> om << Behandel tijdstip>> uur bij << Praktijknaam>> moeten annuleren (indien een reden aanwezig is: "in verband met <<Reden>>").

Met vriendelijke groet, <<Praktijknaam>> Tel: <<Tel praktijk>>

# **3.2 Opmaak standaardsjablonen SMS-berichten**

### **Sjabloon: 'SMS nieuwe afspraak'**

Op <<Behandel datum>> om <<Behandel tijdstip>> uur heeft u een afspraak met <<therapeut>> bij << praktijk>>.

### **Sjabloon: 'SMS gewijzigde afspraak'**

Uw afspraak met <<therapeut>> bij << praktijk>> is gewijzigd. Uw afspraak staat nu gepland op <<Behandel datum>> om <<Behandel tijdstip>> uur.

### **Sjabloon: 'SMS annuleer afspraak'**

Uw afspraak met <<therapeut>> bij << praktijk>> van <<Behandel datum>> om <<Behandel tijdstip>> uur is geannuleerd wegens <<Reden>>.